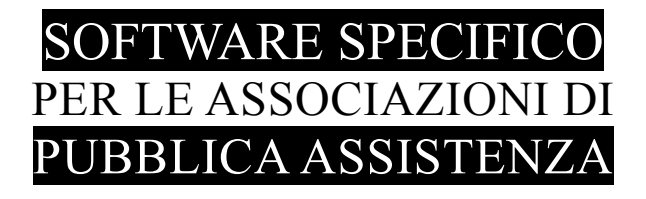

## **S A L I X** GUIDA **OPERATIVA**

Statistiche riepilogate per mezzo

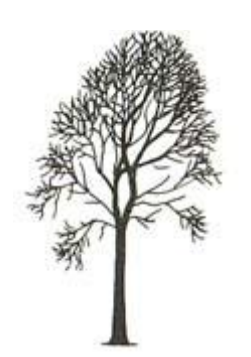

Salix Alba – Salice Bianco

Emilio Panozzo

Agg. **16-05-2012**

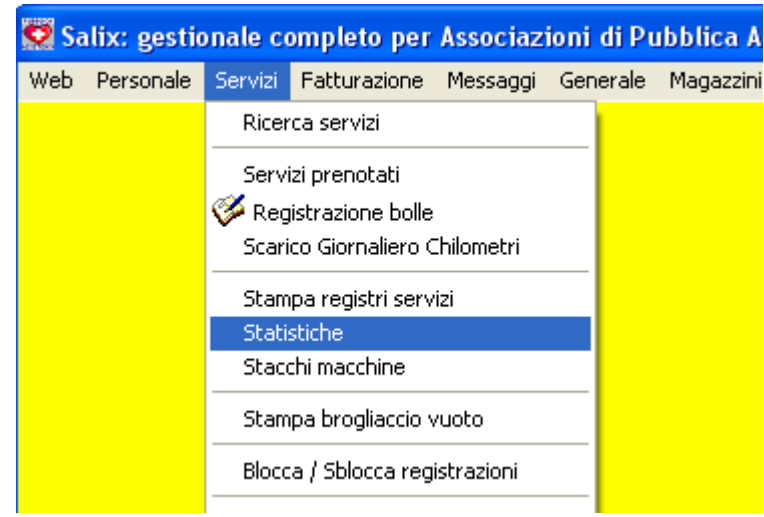

*Fig. 1: Da menù avviare servizi > statistiche*

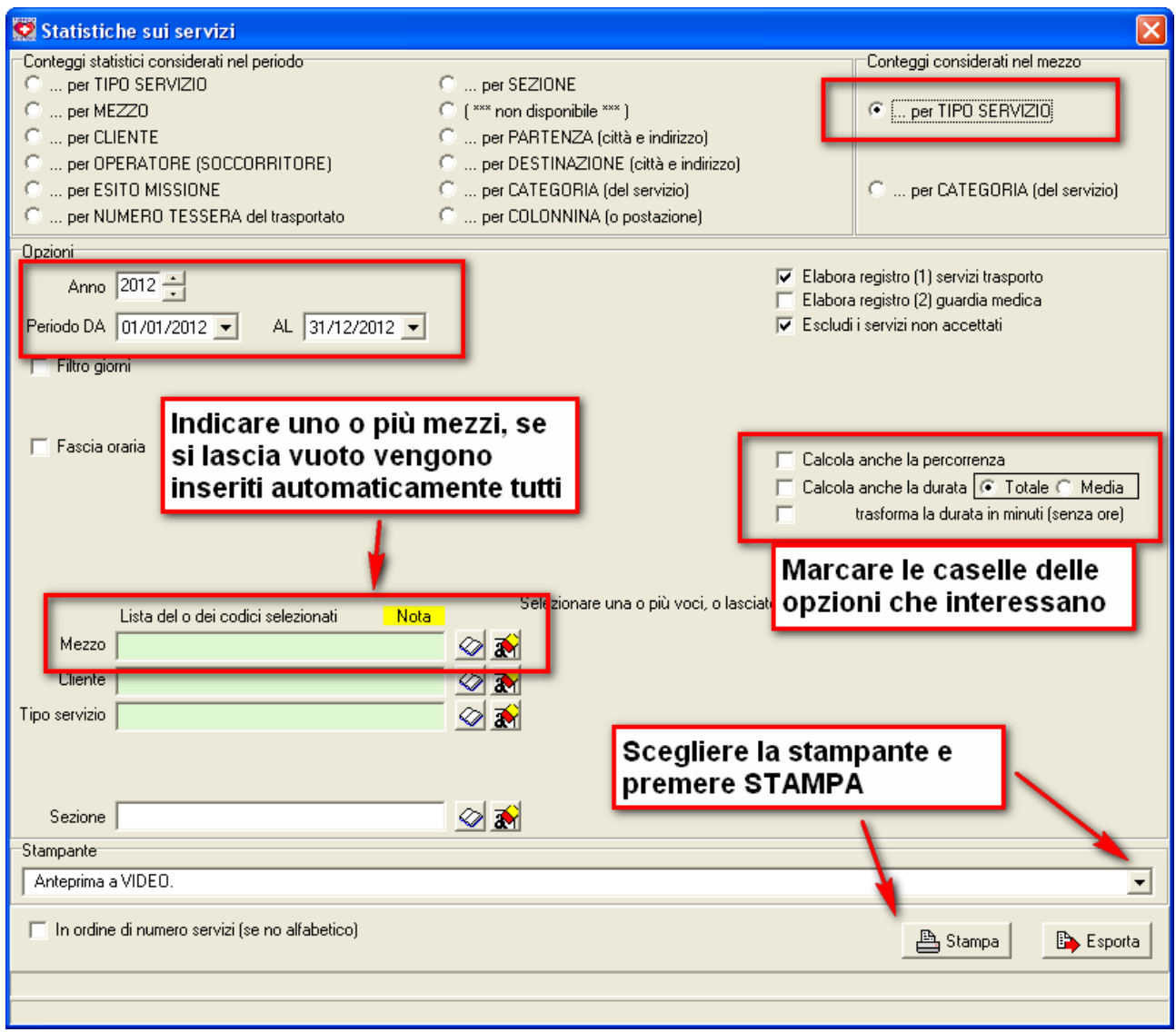

*Fig. 2: Opzioni nel pannello delle statistiche*

Il raggruppamento per categoria permette di totalizzare due o più servizi simili in un'unica voce (vedere categoria sulla tabella dei servizi)

Il periodo normalmente è tutto l'anno, tuttavia si può regolare a piacere.

Le opzioni di calcolo della percorrenza (km) e del tempo permettono di avere soltanto le informazioni che interessano, caso per caso.

Nella sezioni filtri per mezzo, cliente, tipo di servizio si possono inserire i codici per cui si desidera ottenere i conteggi. Nel caso non si inseriscano codici il programma li utilizzerà tutti.

Per i codici dei mezzi, dato che devono essere esplicitamente stampati come intestazione delle colonne, si devono indicare per forza tutti, ma è stato programmato un meccanismo che compila automaticamente il campo con tutti i mezzi operativi se l'operatore lo lascia vuoto.

Dato che è stato utilizzato il prospetto a 12 colonne (uguale a quello della statistica annuale – con 12 mesi) si possono dettagliare soltanto fino a un massimo di 12 mezzi, i mezzi eccedenti vengono sommati nell'ultima colonna, la dodicesima. Quindi se ci sono 12 mezzi si ottiene il dettaglio, se ce ne sono 13 o più 11 vengono esposti in dettaglio, gli altri sommati nell'ultima colonna.

Il prospetto è stato controllato e quadra con le altre statistiche, tuttavia – DATO CHE VIENE USATO PER LA PRIMA VOLTA – è opportuno essere prudenti prima di esporre i risultati.